**فصل ششم**

# **آشناىى با پروتکل IP /TCP و سروىسهاى آن**

ه*دف های رفتاری*؛ هنرجو پس از پایان این فصل می تواند: سرویس های رایج در پروتکل  $\mathrm{TCP/IP}$  را شناسایی کند.■ سروىس هاى راىج در شبکه اىنترنت را شرح دهد. مفهوم Host در پروتکل  $\text{TCP/IP}$  را بیان کند. انواع دامنه هاى راىج را بىان کند. مراحل ثبت Domain را شرح دهد. انواع کلاس هاى  ${\rm I} {\rm P}$  را شناساىي کند.∎

### **1ـ6ـ نقش پروتکل در شبکه**

بهرهبرداری از امکانات سختافزاری و برقراری ارتباط بین اجزای مختلف شبکه نیاز به یک مجموعه از قوانین و دستورالعمل های مشترک دارد که به ان قوانین اصطلاحاً پروتکل می گوییم. پروتکل مجموعه قوانینی است که اگر انها را رعایت نکنیم ارائهٔ سرویس (یعنی هدف از برقراری شبکه) غیر ممکن خواهد شد.

**تعریف:** پروتکل مجموعه قوانینی نرمافزاری است که رعایت آنها باعث بهرهبرداری از امکانات سختافزاری و برقراری سرویس در شبکه میشود.  **نقش پروتکل در رایانه ارسال کننده داده:** ١ شکستن دادهها به بخشهای کوچکتر، به نام بسته اضافهکردن اطالعات آدرس مقصد به بسته آمادهسازی دادهها برای انتقال از طریق کارت شبکه بر روی کابل شبکه.

 **نقش پروتکل در رایانه دریافت کننده داده** دریافت بستههای داده از کابل شبکه ایجاد نواری از بستههای ارسالی از رایانه فرستنده کپی کردن بستهها به بافر برای دوباره اسمبلکردن به عنوان داده پذیرش دادهها به شکل برنامه قابل استفاده

توجه اگر پروتکلهای استفاده شده در رایانههای فرستنده و گیرنده با هم متفاوت باشند امکان دریافت درست دادهها در رایانه گیرنده وجود نخواهد داشت و یا اینکه بستههای دریافتی در رایانه گیرنده قابل استفاده نخواهد بود.

زمانی که دادهها بخواهند در یک شبکه LAN بین رایانهها منتقل شوند کار چندان پیچیده نیست، اما اگر شما بخواهید بین چند شبکه LAN ارتباط بر قرار کنید، ممکن است از پروتکلهای مختلفی استفاده نمایید که در اینجا باید یک هماهنگ کننده پروتکلها وجود داشته باشد نتایج این هماهنگی به عنوان الیهبندی شناخته شده است.

## **١ ٢ـ٦ ـ پروتکل IP/TCP**

IP/TCP، یکی از مهمترین پروتکلهای استفاده شده در شبکههای کامپیوتری است و اولین بار در سیستم عامل UNIX مورد استفاده قرار گرفت. اینترنت بعنوان بزرگترین شبکه موجود، از پروتکل فوق به منظور ارتباط دستگاههای متفاوت استفاده مینماید. در اهمیت IP/TCP توجه به این نکته کافی است که ارتباط در اینترنت بدون TCP/IP تقریباً غیرممکن است و اکثر سرویس های اینترنت تحت قوانین IP/TCP عرضه میشوند.

IP/TCP مجموعه کاملی از پروتکلهای تعریف شده برای استفاده در شبکههای خصوصی و اینترنت میباشد، ولی نام آن در واقع ترکیبی از دو پروتکل زیر میباشد : الف( پروتکل کنترل انتقال TCP ب( پروتکل اینترنت IP مهمترین خصوصیات این پروتکل بهطور خالصه عبارتند از: 1ــ قابل استفاده در انواع شبکهها 2ــ پشتیبانی به وسیله انواع سیستم عاملها

**L** Transm ss on Contro Protoco / Internet Protoco

1 اینترنت 3ــ مورد استفاده به عنوان پروتکل اصلی 4ــ قابلیت مسیر یابی 3 2 و بدون اتصال 5ــ حق انتخاب در انتقال اطالعات به صورت اتصال گرا 7ــ ارسال گروهی 8 ــ پیکربندی پیچیده از ویژگیهای مهم پروتکل IP/TCP میتوان به موارد زیر اشاره کرد:

 اولین ویژگی در IP/TCP آن است که میتواند در هر ابعادی از شبکه استفاده شود )از شبکههای کوچک یا بزرگ، با ترافیک کم یا ترافیک زیاد، با اتصال به اینترنت و بدون اتصال به اینترنت)

ٔ سیستم عاملهای مدرن امروزی پشتیبانی میشود بنابراین زبان چون IP/TCP در کلیه مشترک ارتباط بین سیستم عاملها میباشد.

IP/TCP از ابتدا تا به امروز بعنوان پروتکل اصلی مورد استفاده در اینترنت بوده است.

در TCP/IPالگوریتمهای متنوع مسیریابی ٔ برای انتخاب مسیر بهینهاز میان روترها(مسیریابها) تعبیه شده و به همین خاطر یکی از مهمترین پروتکلها برای استفاده در شبکههای WAN به شمار میرود. همان طور که قبلاً اشاره شد هم بندی غالب شبکههای WAN از نوع Mesh میباشد و در نقاط مرزی مابین شبکهها از Router استفاده میشود لذا پروتکل مورد استفاده باید دارای قابلیت مسیریابی (Routing (باشد.

• سرویس انتقال اطالعات بصورت سفارشی یا اتصال گرا «Oriented Connection «معروف به TCP و سرویس انتقال اطالعات بصورت عادی یا بدون اتصال «less Connection «معروف به UDP از دیگر بخشهای متنوع این پروتکل میباشد.

• Multicasting به معنی ارسال اطالعات برای گروهی از استفادهکنندگان )مخاطبین( میباشد.

• باالخره آخرین خصوصیت IP/TCP که درواقع عیب آن به شمار میرود این است که پیکربندی پیچیدهای دارد. علت این پیچیدگی را میتوان در تنوع سرویسهای ارائه شده جستجو کرد. IP/TCP پروتکل بسیار کامل و متنوعیاست، در نتیجه این تنوع، پیچیدگی در پیکربندی را به دنبال خواهد داشت.

 $\mathbf{r}_{\text{1}}$  Connect on ess  $\mathbf{r}_{\text{2}}$ 

البته با توجه به وجود امکان پیکربندی خودکار و پویا٬ در TCP/IP در اکثر مواقع، کاربران نیازی به درگیر شدن باپیچیدگیهای پیکربندی ندارند.

### **3ـ6ـ سروىسهاى IP/TCP**

ً IP/TCP از سروىسهاى متنوعى تشکىل شده که اغلب نىازهاى کاربران در شبکهها را مستقىما و بدون نياز به هرگونه برنامهنويسى اضافى پاسخ مى دهد. اغلب اين سرويس ها براى کاربران آشنا بوده و در کاربردهاى روزمره خود در اينترنت از آنها استفاده مى کنند. به موارد زير توجه کنيد :

:2 ىکى از کارهاى ضرورى که اغلب کاربران در شبکه بدان نىاز دارند انتقال **1ــ3ــ ٦ ــFTP** پرونده است. TCP/IP مستقیما دارای سرویسی است که انتقال پرونده را بهراحتی بین ماشینهای مختلف با سختافزارهاى متنوع و سىستمعاملهاى گوناگون امکانپذىر مىسازد و آن FTP است. FTP از دو قسمت تشکىل شده:

الف( Client FTP

ب( Server FTP

کاربر با اجراى نرمافزار Client FTP به Server FTP متصل شده و با توجه به مجوزهاى امنىتى مربوطه مىتواند پروندههاى موردنىاز را از سروىسدهنده درىافت کرده )ReceiveــDownload )ىا آن ها را روی سرویس دهنده ذخیره کند. (Upload\_Send)

در سىستم عاملهاى ماىکروسافت نرمافزارهاى گوناگونى به عنوان Client FTP وجود دارند مثلاً مىتوانيم به Internet Explorer) IE) اشاره کنيم که از خود مايکروسافت است يا دستور exe.ftp که در حالت Text از Prompt  ــ Command اجرا مىشود. نرمافزارهاى دىگر مانند DAP، FTP Pro، Cute FTP و … نيز همگى نقش FTP Client را بازى مى كنند.

نرمافزارهاىى که به  عنوان Server FTP در ماىکروسافت استفاده مىشوند نىز موجود بوده و بهعنوان مثال مىتوان به IIS اشاره کرد. IIS بستهاى است شامل چندىن سروىس که ىکى از آنها Server FTP است.

\ \_ Automat c/Dynam c Conf gurat on

٢ــ Protoco Transfer e F در درس بستههای نرمافزاری )٣( با FTP بهطور مشروحتر آشنا میشوید.

## **آشناىى با سروىس FTP** فعالیت عملی

در اىن بخش هنرآموز درس Server FTP را از قبل روى ىک راىانه با سىستمعامل 2000 ىا 2003 سرور پىکربندى کرده و هنرجوىان با اجراى Client FTP در راىانههاى خود (ترجیحاً IE) چند پرونده را از سرویسدهنده دریافت (Download) کنند. در اىن مرحله به هىچ عنوان نىازى به فراگىرى پىکربندى Server FTP نبوده و هنرجوىان فقط از آن استفاده مى کنند.

**1 :** ىک راه بسىار راىج براى دستىابى به اطالعات که همگى با آن آشنا **2ــ3ــ6 ــ HTTP** هستىم استفاده از سروىس HTTP است. همانند FTP، اىن سروىس نىز از دو بخش تشکىل شده:

الف( Client HTTP: که به Client Web، Browser Web ىا به اختصار Browser هم مشهور است.

ب( Server HTTP: که به Server Web نىز معروف است.

کاربران نرم|فزار HTTP Client را (مانند Fire Fox ،Netscape ،IE و …) اجرا کرده و درخواست دسترسى به اطالعات ىا حتى اجراى برنامه را به سروىسدهنده ارسال مىکنند )HTTP Request). سروىسدهنده اىن درخواست را بررسى کرده و پس از آماده کردن پاسخ، آنها را در قالب خاصى معروف به Page Web به سمت سروىسگىرنده ارسال مىکند. سروىس گىرنده اىن صفحات را درىافت کرده و با قالب مناسب به کاربر نشان مىدهد. همانطور که مىدانىم زبان مورد استفاده در ً صفحات وب اکثرا HTML ىا XML است.

 **آشناىى با سروىس HTTP** فعالیت عملی

هر چند اغلب هنرجوىان و حتى کاربران عادى با اىن سروىس آشنا هستند اما براى حفظ انسجام مطالب بىان شده، هنرآموز درس مىتواند Server Web را به همراه ىک Web Page بسیار ساده از قبل آماده کرده و کاربران با HTTP Client (ترجیحاً IE) به آن دسترسى پيدا کنند. شايان ذکر است که Web Server در مايکروسافت، بخشى از ب<mark>ستهٔ IIS است.</mark>

L Hyper Text Transfer Protoco

**:٢** هر دو سروىس فوق براى EMail استفاده مىشوند. کاربر <sup>١</sup>**وSMTP 3ــ3ــ6ــ 3POP** براى تهىه، ارسال، درىافت و خواندن نامه از نرمافزار Client Mail استفاده مىکند. دو مورد از نرمافزارهاى معروف که به عنوان Client Mail در ماىکروسافت استفاده مىشوند عبارتند از Outlook ــ Express و Outlook ــ Microsoft( به اختصار OE و MO). پس از اجراى Client Mail و پىکربندى آن، کاربر مىتواند متن نامه خود را تاىپ کرده، در صورت نىاز عکس ىا پروندههاى دىگرى را به أن پیوست کرده" و پس از تعیین گیرنده و موضوع نامه<sup>۴</sup> آن را ارسال کند. به محض فشردن کلىد Send تمامى محتواى نامه به همراه ضمائم پىوست، با پروتکل SMTP به سمت Server Mail ارسال مىشود. Server Mail پس از درىافتنامه از سوى کاربر به بررسى آدرس گىرنده مىپردازد و اگر گیرنده شخصی خارج از حوزهٔ پستی خودش باشد انLرا با SMTP به Mail Server حوزه<br>-گىرنده تحوىل مىدهد. Server Mail گىرنده پس از درىافت نامه از Server Mail فرستنده آنرا در پوشه مناسب که در واقع صندوقپستى شخص گيرنده است ذخيره مىکند و فرايند ارسال نامه به اتمام مىرسد. حال از اىنجا به بعد شخص گىرنده خودش وظىفه دارد که در صورت تماىل به Mail Server حوزه خود متصل شده و با پروتکل 3POP نامههاىش را از سروىسدهنده درىافت کرده و در صندوق پستى محلى واقع در راىانه خودش منتقل کند. همانطور که مىبىنىم فراىند فوق تا حدى با روش عمومى اداره پست در ارسالنامه متفاوت است چرا که پستچى نامه را تا دم در منزل مىآورد اما در Email ما باید خودمان به ادارهٔ پست (Mail Server) مراجعه و پس از نشان دادن مجوز، نامه را از صندوق پستى بردارىم.

پژوهش پروتکل HTTP از آن دسته پروتکلهاىى است که براى انتقال Email نىز از آن بهره مىبرند. به عنوان مثال مىتوان انتقال نامه از طرىق yahoo ىا Gmail را نام برد. براى تبادل نامه از طريق yahoo حگونه عمل مى کنيم؟

**Post Off ce Protoco** (vers on 3) **T** is mp e Ma Transfer Protoco certainly not all  $\mathbf{Y}$  is mp e Ma Transfer Protoco

 $\mathcal{F}_{\text{--}}$  Attachment  $\mathcal{F}_{\text{--}}$  Subject

**مطا لعه آ ز ا د**

**4ــ3ــ 6 ــNNTP:**١ سروىس دسترسى به گروههاى خبرى )Groups News)، به ٔ افراد مختلف ارسال زبان ساده NNTP سروىسى است براى دسترسى به اطالعاتى که به وسىله شده و مشترکا مورد استفاده قرار مى گيرد. اين سرويس نيز از دو قسمت تشکيل شده : الف) News Client : که به News Client نيز معروف است. ب( Server NNTP: که به Server News نىز مشهور است. ٔ Client News به ىک News روال کار بدىن صورت است که ابتدا بهوسىله Server متصل شده سپس گروه خبرى را انتخاب و در آن عضو مىشوىم )Subscribe ) پس از عضوىت در گروه خبرى، اطالعات و اخبار متنوع در زمىنه موردنظر از Server به سروىس گىرنده انتقال پىدا کرده و اعضا در صورت تماىل مىتوانند نظرات ىا پرسشهاى خود را در مورد خبرها ارسال کنند ىا خبر و سؤال جدىدى را به سروىسدهنده ارسال کنند. در ماىکروسافت، نرمافزارى که به عنوان Client News مورد استفاده قرار مىگىرد همان Client Mail است ىعنى Express Outlook منتهى بهجاى پىکربندى براى Mail Account باىد آنرا براى Account News تنظىم کنىم.

**5 ــ3ــ6 ــ     Telnet:**٢ ترمىنال عبارت است از وسىلهاى که براى ارسال و درىافت اطالعات استفاده مىشود (مثلاً يک Keyboard و يک Monitor) اما هيچگونه پردازشى روى اطلاعات در آن صورت نمى گيرد و اصولاً پردازش اطلاعات در سيستم مركزى (Central System) انجام مىشود.

**مطا لعه آ ز ا د**

منظور از سىستم مرکزى، مجموعهاى است داراى تواناىى براى پردازش اطالعات و اجراى دستورالعمل ها يعنى مجموعهاى كه شامل HDD، RAM، CPU و ... است. سىستم مرکزى مىتواند ىک راىانه شخصى باشد، مىتواند ىک Computer Mini، Frame Main ىا ىک Computer Super باشد. سىستم مرکزى حتى مىتواند ىکى از نجهیزات فعال مورد استفاده در شبکه باشد مثلاً یک Router. سوئیچ یا Hub. البته

 $\cup$  Network News Transfer Protoco  $\cup$  The energy Network **T** 

بدیهی است که در مورد اخیر (تجهیزات شبکه) هدف ما از اتصال ترمینال به مثلاً یک روتر، پردازش اطالعات و اجراى Application براى کاربر نىست بلکه هدف پىکربندى ىا کنترل آن است.

**مثال :1** در برخى از بانکها، جلوى هر کارمند باجه، فقط ىک صفحه نماىش، صفحه کلىد و ىک چاپگر کوچک قرار دارد اما خبرى از کىس و ملحقات داخلى آن نىست! چرا؟ پردازش کجا انجام مىشود؟ تجهىزات جلوى کارمند فقط به عنوان ترمىنال استفاده مىشوند. پس سىستم مرکزى کجاست؟ اگر دقت کنىم در گوشهاى از بانک ىک راىانه شخصى قرار دارد که به عنوان سروىسدهنده عمل کرده و نقش سىستم مرکزى را بازى مىکند و در واقع محل اجراى نرمافزارهاى بانکى و پردازش اطالعات است. ترمىنالها از طرىق سختافزار و کنترلر مناسب به آن متصل مىشوند.

راههاى متنوعى براى اتصال ترمىنال ها به سىستم مرکزى وجود دارد، که عبارتنداز:

**Serial Port** 

**USB** 

Network

از نظر نحوهٔ نمایش اطلاعات، ترمینالها به دو دسته کلی تقسیم میشوند : **الف( ترمىنالهاىText**: فقط به صورت »متنى« اطالعات را نماىش مىدهند. **ب( ترمىنالهاى Graphic**: عالوه بر »متن«، داراى تواناىى ترسىم اشکال گرافىکى با رنگهاى متنوع نىز هستند.

**تعرىف Emulator Terminal:** ممکن است در شبکهاى بهجاى ترمىنال از ىک راىانه شخصى استفاده کنند. مزىت استفاده از راىانه شخصى بهجاى ترمىنال آن است که اىن راىانه خود داراى تواناىى پردازش اطالعات است بنابراىن مىتوان عالوه بر کاربرد ان به عنوان یک ترمینال، نرم|فزارهای متنوع دیگری را نیز مستقیما روی ان اجرا کرد. اما در صورت نىاز چگونه مىتوان راىانه شخصى را تبدىل به ىک ترمىنال براى اتصال به سىستم مرکزى کرد؟ پاسخ بسىار ساده است: کافى است نرمافزار مناسب را روى آن اجرا کرد. اىن نرمافزارها در حالت کلى به »شبىهساز ترمىنال« ىا »مقلد ترمىنال« ىا به زبان

انگلیسی Terminal Emulator مشهورند و همچون ترمینال،ها دارای دو دستهٔ کلی Text و Graphic در زمینهٔ نحوهٔ نمایش اطلاعاتند. طریقه اتصال سخت۱فزاری یک ٔ راىانه شخصى که به عنوان ترمىنال استفاده مىشود با System Central همچون نحوه ارتباط ترمىنالهاست .

نرمافزارهاى Emulator Terminal که اطالعات را به صورت Text نشان مىدهند بسىار متنوعند، از آن جمله مىتوان به ٩٥Term، Anywhere PC ، Kermit ، Closeup و Terminal Hyper اشاره کرد. مىدانىم که Terminal Hyper تحت Windows اجرا مىشود اما در واقع فقط بهصورت Text مىتواند اطالعات را نماىش دهد.

ٔ فوق مىتوانىم Telnet را که از سروىسهاى IP/TCP است تعرىف کنىم. با توجه به مقدمه اگر راه ارتباطى ىک راىانه شخصى با System Central از طرىق شبکه باشد و پروتکل مورد استفاده نىز IP/TCP باشد در آن صورت Telnet عبارت است از ىک سروىس Emulator Terminal که اطلاعات را به صورت Text نشان مى دهد.

همچون دىگر سروىسها، Telnet نىز از دو بخش تشکىل شده:

الف) Telnet Client : که روى رايانه شخصى اجرا مى شو د و آن را تبديل به ترمينال مى کند (در ماىکروسافت: exe.Telnet).

ب) Telnet Server يا به اختصار telnetd كه روى Central System ك اجرا شده و اطلاعات را از ترمینال Telnet سرویس گیرنده دریافت و پس از پردازش بهوسیلهٔ سیستم مرکزى، براى ترمىنال )کالىنت( Client ارسال مىکند.

## فعالیت عملی **آشناىى با سروىس Telnet**

ابتدا باید سیستم مرکزی را انتخاب کرد. (مثلاً یک رایانه با سیستم عامل UNIX، ىک راىانه با سىستمعامل NT، ىک Router، ىک Point Access Wireless، ... ) سپس بايد مطمئن شد که سرويس Telnet Server روى آن نصب و فعال است. (تا اين جای کار باید به وسیلهٔ هنرآموز درس انجام شود.). سپس هنرجویان نرم|فزار Telnet Client را روى رايانههاى خود اجرا كرده (Telnet.exe) و بدين ترتيب رايانه آنها تبدىل به ىک ترمىنال مىشود. قدم بعدى آن است که به سىستم مرکزى متصل شده و با آن به تبادل اطالعات پرداخت. )اگر به اىنترنت متصل هستىد، مىتوانىد ساىتهاى بسىارى را پىدا کنىد که با telnet مىتوان با آنها ارتباط گرفت منتهى باىد مجوز ورود را هم در صورت درخواست وارد کنىد. برخى از ساىتها اجازه مىدهند با کاربر guest به سىستم Login کنىم. به عنوان مثال مىتوانىد از طرىق Run فرمان زىر را تاىپ کرده و نتىجه را ببىنىد، )کاربر را guest وارد کنىد(:

telnet victoria .tc.ca

**: <sup>١</sup>** همانند Telnet است با اىن تفاوت که گرافىکى است. در ماىکروسافت، **6 ــ3ــ 6 ــ RDP** برنامه Desktop Remote از سروىس RDP استفاده کرده و راىانه شخصى را تبدىل به ىک ترمىنال گرافىکى مىركند.

همچون دىگر سروىسهاى IP/TCP، RDP نىز از دو بخش تشکىل شده:

الف) RDP Client : که به Terminal Client نيز معروف بوده و در مايکروسافت، همان برنامه Remote<sup>---</sup>Desktop است (Remote<sup>---</sup>-<sup>\*</sup>.

ب) RDP Server : که به Terminal Server نيز مشهور بوده و در مايکروسافت، همان سرويس Desktop–Remote است که از طرىق Properties System فعال مىشود. البته در وىندوزهاى سرور 2000 ىا 2003 ىک نسخه کاملتر از اىن سروىس به نام Service Terminal از طرىق زىر نصب و فعال مىشود:

Add/Remove Programs  $\rightarrow$  Windows Components  $\rightarrow$  Terminal Service

 **آشناىى با سروىس RDP** فعالیت عملی

روی رایانه سرویسدهنده، سرویس server Desktop Remote را به کمک هنرآموز درس فعال کرده، سپس روی سرویس گیرنده برنامه Client Desktop Remote را اجرا کنید )دستور exe.Mstsc)

**L** Remote Desktop Protoco

2ــ شکل کلی این دستور در فصل 14 آمده است.

حال به سرویسدهنده متصل شده با نام Administrator وارد شده و میز کار مربوط به سرویسدهنده را در اختیار بگیرید.

**: <sup>١</sup>** ىکى از مساىل مهمى که هر Administrator در شبکههاى متوسط **7ــ3ــ 6 ــSNMP** و بزرگ با آن مواجه است، مدىرىت شبکه به شکل جامع و حتىالمقدور ىکپارچه است.

**مثال:** براى مدىرىت از راه دور ىک راىانه با سىستم عامل وىندوز اکس پى، عالوه بر بهرهگىرى از Desktop Remote، مىتوان از برنامه Management Computer نىز استفاده کرد. براى اىنکار با Administrator وارد سىستم شده، برنامه مذکور را اجرا کنىد)براى اىنکار روىComputer My کلیک راست و گزینه Computer Management را انتخاب و پس از اجراى آن،Connect to another Computer را انتخاب کنید). سپس با تایپ کردن نام یا آدرس رایانه مقصد به آن متصل شده و از اىن به بعد مىتوانىم آنرا مدىرىت کنىم. براى عملکرد صحىح الزم است تا password مربوط به ً ىکسان باشد. Administrator روى هر دو راىانه مبدأ و مقصد دقىقا

در مثال فوق ارتباط ما از طرىق سروىسهاى خاصى که ماىکروسافت تعبىه کرده برقرار شده است. **نتىجهگىرى:** براى مدىرىت راههاى گوناگونى وجود دارد که بستگى به تجهىزات، سىستم عامل، پروتکل مورد استفاده و پارامترهاى دىگر دارد اما آىا راه ىکپارچهاى نىز هست؟ پاسخ مثبت بوده و راهحل، استفاده از SNMP است.

SNMP از دو بخش تشکىل شده:

الف) SNMP Agent : که مسئول جمعآورى اطلاعات بوده و بايد روى هر سيستم، تک به تک فعال شود.

ب) SNMP Viewer : که به SNMP Manager نيز مشهور بوده و مسئول گردآورى و تجزيه و تحلیل اطلاعات جمع اُوری شده به وسیلهٔ کلیه Agentها در تمامی شبکه است.

 هر سىستمى که بخواهد با SNMP مدىرىت شود باىد Agent را روى آن نصب و فعال کرد. کار Agent آن است که اطالعات مدىرىتى را جمعآورى کرده و آنها را در ىک بانک اطالعاتى محلى (Local Database) معروف به MIB ' ذخیره می کند . به عنوان مثال اگر در یک شبکه ۱۰۰۰ سیستم دارىم که مىخواهىم آنها را با SNMP مدىرىت کنىم باىد روى همگى آنها Agent را فعال کنىم. در

**All S and Protoco C** Protoco **Management Protoco** Management Informat on Base

وىندوز Agent از طرىق زىر نصب و فعال مىشود:

انتخاب کنىد.)

Add/Remove Programs  $\rightarrow$  Windows Components  $\rightarrow$  Management & Monitoring Tools )وارد قسمت Details شده و فقط Protocol Management Network Simple را

براى پىکربندى آن نىز باىد از طرىق سروىسهاى وىندوز وارد عمل شد )در صورت نىاز با کمک هنرآموز درس انجام شود).

و اما اطلاعات جمع اورى شده به وسيلهٔ Agent را چگونه گرداورى و تجزيه تحليل کنيم؟ کافى است روی یک رایانه مثلاً متعلق به مدیر شبکه، نرم|فزار SNMP Manager را نصب کنیم. یکی از نرمافزارهاى مناسب در اين زمينه Solarwinds است (www.solarwinds.net). پس از پيکربندى نرمافزار مىتوان به ساىر سىستمهاى مجهز به Agent در شبکه متصل شده و اطالعات جمعآورى شده در MIB را گردآورى و تجزىه و تحلىل کرد.

## **آشناىى با سروىس SNMP** فعالیت عملی

 با توجه به اىنکه مدىرىت شبکه نىاز به تجربه و دانستن مقدمات پىشرفتهترى دارد لذا در اىن مرحله نىازى به آشناىى عملى با SNMP نىست، با اىن حال در صورت تماىل و داشتن فرصت کافى، هنرآموز محترم مىتواند، خود Agent و Viewer را نصب و پىکربندى کرده و نحوهٔ مدیریت شبکه را در حالات بسیار ساده به هنرجویان نشان دهد.

**:١** ساعت دقىق در شبکههاىى که اطالعات مالى، پرسنلى، مدىرىت **8 ــ3ــ 6 ــ (NTP (SNTP** پروژه و ... در آنها نگهدارى مىشود بسىار مهم است. در ىک شبکه چگونه مىتوان مطمئن شد که ساعت در کلىه سىستمها بهطور صحىح تنظىم شده است؟ در اىنجا NTP به کمک آمده و زمان را بىن سروىس گىرنده و سروىس دهنده ىکسان )Synchronize )مىکند. در واقع NTP از دو بخش تشکىل شده: الف( Client NTP: که به Client Time هم معروف است. ب( Server NTP: که به آن Server Time نىز مىگوىند. پس از پيکربندى، NTP Client در زمانهاى مشخص با NTP Server ارتباط برقرار کرده و

**N**  $\subseteq$  S mp e Network T me Protoco

ً ساعت خود را با ساعت سروىسدهنده تنظىم مىکند و بدىن ترتىب ساعت تمام راىانههاى شبکه دقىقا ىکسان شده و نىازى به تنظىم دستى نىست.

بد نىست بدانىم که Server Time خود مىتواند ىک Client Time باشد براى ىک سروىسدهنده ديگر . خوشبختانه در اينترنت، مراجع دقيقى به عنوان NTP Server وجود دارند (معروف به ساعت اتمى) که سرويس دهندههاى محلى مى توانند زمان دقيق را از آن ها دريافت کنند به عنوان مثال مى توان به gov.nist.time اشاره کرد.

#### فعالیت عملی  **آشناىى با سروىس NTP**

با کاربر Administrator وارد وىندوز اکس پى شده و روى نشانه Time واقع در سمت راست Taskbar دوبار ــ کلىک کنىد. سومىن قسمت از صفحه Time با نام Time Internet را باز کنىد. لىستى از سروىسدهندههاى مرجع را مىبىنىد که مىتوانىد ىکى از آنها را انتخاب و ساعت خود را با آن Update کنىد. در شبکههاى متوسط و بزرگ نىز مىتوان ىک سرور 2000 ىا 2003 را به عنوان Server Time در نظر گرفته و سپس کلىه سىستمهاى دىگر را با آن به هنگام (Update) کرد. البته اىن امر در صورتى با موفقىت انجام مىشود که: 1ــ سروىسى معروف به Time Windows در لىست سروىسهاى وىندوز Start باشد. 2ــ Date( روز و ماه و سال( از قبل صحىح باشد. 3ــ Zone Time را Tehran انتخاب کرده باشىم. 4ــ اختالف ساعت ما با ساعت واقعى بىش از 12 ساعت نباشد.   5ــ در بىن راه ىا حتى روى ماشىن خودمان 123 Port UDP باز باشد.

### **4ـ6ـ آشناىى با مفهوم Host در پروتکل IP/TCP**

Host را در فارسى به »مىزبان« ترجمه مىکنند. حال باىد دىد که »مىزبان IP/TCP »به چه معنى است. ً ىک **تعرىف:** به هر سىستم در شبکه که از IP/TCP براى ارتباط استفاده کند اصطالحا Host IP/TCP ىا »مىزبان IP/TCP »مىگوىىم.

**مثال:1** کلىه راىانههاى شخصى در ىک شبکه که پروتکل IP/TCP روى آنها تنظىم و فعال

شده اعم از اىنکه سروىس گىرنده باشند ىا سروىس دهنده، هر کدام براى خود ىک Host مستقل به حساب مىآىند.

**مثال:2** ىک روتر را مىتوان ىک Host IP/TCP بشمار آورد، به  دلىل اىن  که مىتوان IP/TCP را روى آن پىکربندى و فعال کرد و روتر را از طرىق آن کنترل کرد.

**مثال:3** برخى از سوئىچ  هاى حرفهاى تواناىى پىکربندى و کنترل خود را از طرىق IP/TCP به مدىر شبکه مىدهند، پس اىن سوئىچها نىز Host IP/TCP هستند.

**مثال :4** برخى ازUPSها تواناىى اتصال مستقىم به شبکه را دارند. مىتوان از طرىق ىک راىانه شخصى و پروتکل IP/TCP آنها را کنترل کرد. چنىن UPSهاىى در واقع مثال دىگرى از IP/TCP Host هستند.

**مثال ۵** : چاپگرهایی هستند که مستقیما به شبکه متصل شده و رایانههای شخصی می توانند کارهای چاپى خود را از طرىق IP/TCP به آنها ارسال کنند، پس اىن چاپگرها نىز بىانگر Host IP/TCP هستند. هر Host در IP/TCP داراى دو مشخصه اصلى و بارز است. به عبارت دىگر هر Host را مىتوان با دو خصوصىت از بقىه Hostها تفکىک کرد. اىن دو مشخصه عبارتند از: الف) نام (Host Name TCP/IP Name) ب) آدرس (Host Address IP Address)

**نکته :** اگر بخواهىم اصل ماجرا را در نظر بگىرىم، آدرس در اولوىت اول قرار داشته و هر Hostباىد حداقل ىک آدرس منحصر بهفرد داشته باشد. مشخصه »نام« براى سهولت در کار کاربران بوده اما براى پروتکل IP/TCP چندان مهم نىست. در واقع هنگامى که ىک کاربر براى برقرارى ارتباط با يک TCP/IP Host از «نام» استفاده مى کند (مثلاً // :http com.yahoo.www )پروتکل IP/TCP به زحمت افتاده و باىد آدرس مربوط به نام را پىدا کند چون مهم براى او Address IP است. به عبارت دىگر پروتکل با مکانىزمهاىى که بعدا مورد بحث قرار مىگیرد ابتدا اسم را به IP تبدیل کرده (مثلاً ادرس // .http org.sanjesh.wwwمىشود 92.242.195.1( و بعد ارتباط با ساىت آغاز مىشود.

**1ــ4ــ6ــ Name Host:** گفتىم که براى سهولت بىشتر کاربران، براى اکثر »مىزبانهاى مهم« )Host )ىک ىا چند نام انتخاب مىشود. بدىهى است که اىن نامها باىد از قوانىنى تبعىت کرده و ضمناً مورد تایید «مراکز ثبت اسامی» نیز قرار بگیرند، به زبان دیگر باید اسم را ثبت (Register) کرد. چنانچه اسم یک Host ثبت نشود در آنصورت استفاده از نام معمولاً محدود به کاربردهای داخلی شده و اغلب کاربران «خارج از شبکه داخلی» نام را نمیشناسند چرا که رسما ثبت نشده است.

**مثال:** فرض کنىد کسى در محدوده خانوادگى خود ىا مىان دوستان وآشناىان نام »نرگس« را براى خود انتخاب کند اما نام شناسنامهاى وى »فرزانه« باشد. طبىعى است هنگامى که مىخواهد خود را رسما به همه معرفى كند «اسم شناسنامه|ى» خودش كه در اداره ثبت احوال درج شده به كار مىبرد زيرا همگان «اداره ثبت احوال» را به عنوان «مرکز معتبر ثبت اسامى» قبول دارند. اما افراد خانواده وى ىا دوستان نزدىک وى مىتوانند با نام مستعار او را صدا بزنند.

اکنون نگاهى دقىقتر به قالب اسامى داشته باشىم، بهطورکلى مىتوانىم دو قالب را براى نامگذارى تصور کنىم. با دقت به مثالهاى زىر موضوع روشن مىشود:

**قالب اول:** هر ىک از اسامى زىر به عنوان ىک Name Host مىتواند در پروتکل IP/TCP استفاده شود:

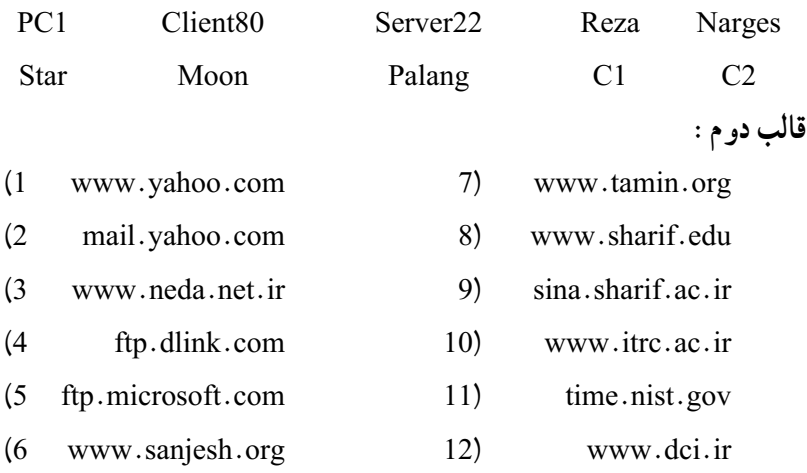

تفاوت بىن قالب اول و دوم در چىست؟بهروشنى پىداست که قالب دوم کاملتر ً اگراسمى در قالب اول باشد به آن اسم مستعار Alias ىا Unqualified و است،اصطالحا اگر در قالب دوم باشد به آن Name Domain Qualified Fully FQDN مىگوىند.

**پر سش**

ٔ داخلى شبکهها استفاده شده، نىازى به ثبت ندارند اما اسامى ً اسامى قالب اول در محدوده معموال ً ثبت شده و در اىن صورت چه در محدوده داخلى و چه افراد خارج از شبکه داخلى قالب دوم عمدتا مىتوانند از آنها براى مراجعه به Host استفاده کنند )همانطور که تأکىد شد، اسامى اعم از قالب اول ٔ IP/TCP به آدرس تبدىل مىشوند(. ىا دوم در ابتداى کار بهوسىله ً از چه قسمتهاىى تشکىل اگر بخواهىم بگوىىم ىک اسم در قالب دوم )FQDN )معموال مىشود؟در جواب مىتوان گفت به ترتىب از سمت چپ: .1 الف( نام ىا سروىسى کهHost ارائه مىدهد ىا نقشى که Host بازى مىکند **مثال:**

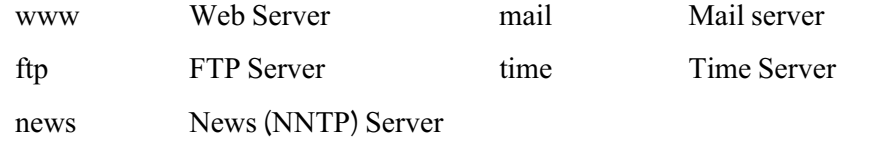

ب) نام شرکت، سازمان، مجموعه يا شخصى که Host بدان تعلق دارد. (Company Name) **مثال:**

yahoo, google, sun, microsoft, IRIB, Bank \_ Keshavarzi, ...

ج) حوزة فعاليت ميزبان. (Activities) **مثال:**

com, net, org, gov, mil, edu, ac, info, int, biz, tv, ws, ...

د) وابستگى منطقهاى و محلى اعم از فرهنگى، اجتماعى، … يا زبان استفاده شده در سايت. (Locality)

**مثال:**

ir Iran tr Turkey uk United Kingdom ca Canada iq Iraq tw Taiwan us United States fr France

**نکته ١ :** براى دىدن لىست کاملى از کدهاى دو حرفى مربوط به کشورهاى مختلف کافى است در google عبارت زیر را جستجو کنید : "Country codes" یا مستقیماً به سایت org.iana.www مراجعه کنىد.

L Host Ro e or Host Serv ce

**نکته ١ :** با توجه به مثالهاى قالب دوم ممکن است برخى از اجزاى ىاد شده در FQDN موجود نباشد مثلاً در اکثر آن& «بند د» (Locality) دیده نمیشود یا یکی از اسامی دانشگاه شريف با sina شروع مى شود و «سينا» بيانگر سرويس نيست بلکه فقط يک اسم ٔ است. در مثال دىگرى مربوط به ساىت شرکت دىتا ir.dci.www مىبىنىم که حوزه فعالىت در آن دىده نمىشود اما به هر حال FQDN هر چهقدر هم که ناقص باشد، اجزاى آن باىد از چپ به راست ترتىب ىاد شده رارعاىت کنند و نباىد آنها را جابهجا کرد مثال yahoo.com.www صحىح نىست.

به اىن مثالها توجه کنىد:

www.microsoft.com www.neda.net.ir ↓ ↓ Domain Domain

در ىک FQDN چنانچه بخش ابتداىى سمت چپ را که )بىانگر نام سروىس است( کنار بگذارىم، به مجموع بقىه قسمتها Domain گفته مىشود که شامل نام شرکت، حوزه فعالىت و کشور مىشود. بنابراىن FQDN بهطورکلى از دو بخش تشکىل شده:

**جدول 1ــ6**

|            | $FQDN =$ Service Name   +   Domain Name |  |  |
|------------|-----------------------------------------|--|--|
| <b>WWW</b> | microsoft com                           |  |  |
| time       | dlink com                               |  |  |
| msnews     | microsoft com                           |  |  |

به زیرمجموعههای یک Domain اصطلاحا SubDomain میگویند. در عمل معمولاً از SubDomain براى نشان دادن شرکتها، زيرگروهها يا ساختارهاى فرعى در يک مجموعهٔ بزرگ استفاده مه شود. **مثال:** ىک شرکت بزرگ راىانهاى را در نظر بگىرىد که عالوه بر شرکت اصلى، از سه شرکت زیر مجموعه براى فعالیت هاى سخت افزار، نرمافزار و شبکه استفاده مى کند. براى شرکت اصلى، یک

Domain بهنام net.a را در نظر گرفته آنرا ثبت مىکنىم. حال با توجه به گستردگى فعالىتهاى شرکت بزرگ<code>رایانه</code>ای و طبیعتاً شرکت<code>های</code> زیرمجموعه، بد نیست که برای هر کدام از زیرمجموعهها نیز یک domain در نظر بگىرىم: **براى شرکت سختافزار**: net.a.hardware **براى شركت نرمافزار :** software.a.net **براى شركت شبكه : network.a.net** هر یک از domainهای فوق را اصطلاحا یک SubDomain از a.net مىنامىم. اگر شرکت اصلى و بخشهاى تابعه، هر ىک براى خود ServerــWeb داشته باشند در آن صورت داراى اسامى زىر خواهند بود: وب سرور شرکت اصلى net.a.www وب سرور شرکت سختافزار net.a.hardware.www وب سرور شرکت نرمافزار net.a.software.www وب سرور شرکت شبکه net.a.network.www در را یانههایی که از سیستمعامل های خانوادهٔ مایکروسافت بهره برده و در ضمن پروتکل TCP/IP روى آنها فعال مىشود، دو اسم مدنظر قرار مىگىرد: الف( هنگام نصب OS ىک اسم حداکثر 15 کاراکترى به راىانه داده مىشود که باىد در محدوده شبکه داخلى منحصر بهفرد بوده و تکرارى نباشد. اىن اسم به Name Computer ىا NetBIOS Name معروف است (لزومی ندارد که حتماً پروتکل NetBIOS روی رایانه نصب

باشد، در هر صورت به آن NetBIOS Name مىگويند). مى دانيم که در سيستم عامل XP ىا 2003 براى تغىىر Name NetBIOS از Properties System وارد عمل شده، قسمت Name Computer را انتخاب و پس از فشردن کلىد Change، نام راىانه را تغىىر داده و تأىىد OK مىزنىم.

ب( TCP/IP Name که همان Host Name در پروتکل TCP/IP بو ده و به Full Computer Name نىز معروف است و ممکن است قالب اول ىا دوم باشد. به صورت پىشفرض در راىانههاىى که عضو Work Group باشند TCP/IP Name دقيقاً برابر با NetBIOS Name است از طرفى چون NetBIOS Name عمدتاً ساده و تک قسمتى بوده لذاTCP/IP Name هم به صورت تک قسمتى برابر با آن مىشود ىعنى در قالب اول است.

اگر راىانه به عضوىت Domain در Directory Active درآىد آنگاه Name IP/TCP به صورت زىر درمىآىد:

TCP/IP Name NetBIOS Name Active Directory Domain Name ىعنى Name IP/TCP در قالب دوم مىشود.

فعالیت عملی

هر گروه از هنرجوىان که ىک دستگاه راىانه مستقل در اختىار دارند بهدلخواه ىک Name Domain انتخاب کرده سپس Name Computer Full را در سىستم خود تغىىر دهند.

براى تغىىر Domain در Name IP/TCP از طرىق Properties System وارد عمل شده و قسمت Name Computer را انتخاب و پس از فشردن کلىد Change و متعاقب آن کلىد More، نام Domain را در قسمت this for Suffix DNS Primary computer وارد کرده و تأىىد )OK )کنىد. با تأىىد مجدد )OK)، سىستمعامل از شما مىخواهد تا راىانه را Restartکنىد. پس ازRestart، واردPrompt Commandشده و با اجراى دستور ipconfig/all و بررسى خطوط اوليه، نتيجه کار خود را بررسى کنيد. البته همانطور که گفته شده اسامى TCP/IP در قالب دوم تا هنگامى که رسماً در »مراکز شناخته شده ثبت اسامى«ىا به زبان فنى )Server DNS )ثبت نشوند نمىتوانند مورد استفاده بقيه قرار گيرند، لذا فعاليت عملي فوق صرفاً براي آشنايي بيشتر هنرجو با Full Computer Name و مفهوم FQDN بوده، توصيه مىشود كه حتما انجام شود.

در اىن قسمت به توضىحات پىرامون Name Host خاتمه داده و مبحث Address IP را آغاز مى کنيم : **2ــ4ــ6ــ Address IP Address Host :** در پروتکل IP/TCP دو نوع آدرس برای IP وجود دارد: الف( آدرس IP نسخه 4 که به آن 4IPv میگویند. ب) آدرس IP نسخه ۶ که به آن IPv6 می گویند.

 در این کتاب ما به تشریح کامل 4IPv خواهیم پرداخت )ویندوز XP فقط از 4IPv پشتیبانی می کند که به صورت IP نمایش داده می شود) استانداردهای اینترنت برای انواع آدرسهای 4IPv عبارتند از: **الف( Unicast:** برای یک رابط شبکه در یک زیر شبکه اختصاص مییابد )یک مخاطب( برای ارتباط یک به یک استفاده میشود مانند آدرس یک منزل در شهر به عنوان یک گیرنده. **ب( Multicast:** به یک یا چند رابط شبکه واقع در زیرشبکههای مختلف اختصاص می یابد(چند مخاطب) و برای ارتباط یک به چند استفاده می شود. **ج( Broadcast:** به تمام رابطهای شبکه در یک زیر شبکه اختصاص داده میشود )برای تمام

مخاطبهای یک زیر شبکه) و برای ارتباط یک به همه در یک زیر شبکه مورد استفاده قرار می گیرد. شکل 1ــ6 مقایسه گرافیکی بین انواع ارسال در شبکه را نشان میدهد رایانههایی که با رنگ قرمز مشخص شده اند به عنوان دریافت کننده (مخاطب) می باشند :

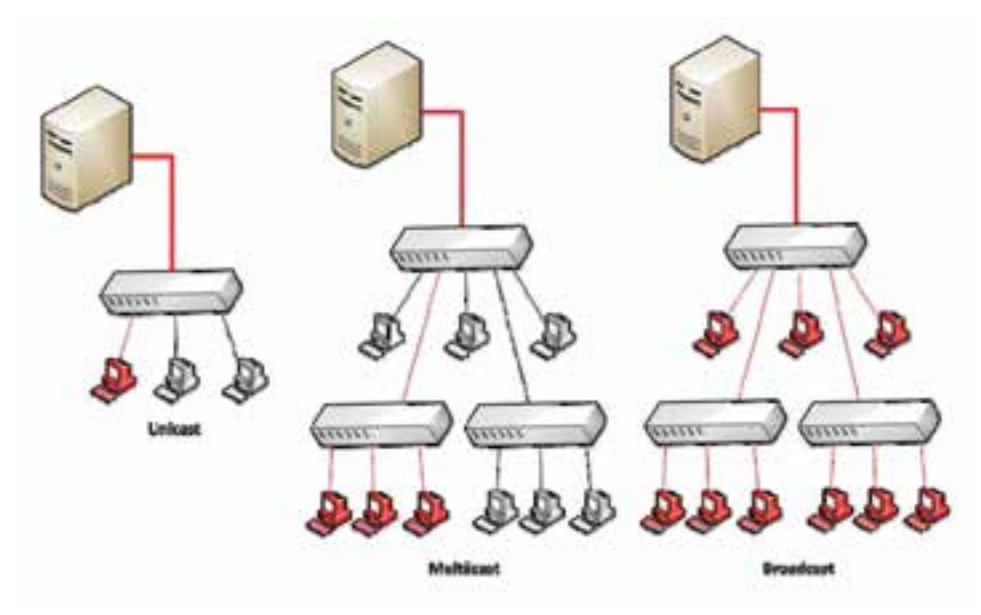

**شکل ١ــ ٦ ــ استانداردهای اینترنت**

**3ــ4ــ6ــ آدرسهای Unicast در 4IPv:** آدرسهای Unicast در 4IPv محل قرار گرفتن مخاطب را در شبکه تعیین میکنند، مانند آدرس منزل یک شخص در یک شهر. بنابراین آدرسهای Unicast در 4IPv باید در سطح جهان منحصر به فرد بوده و دارای قالب یکسان باشد. )البته میتوان برای چند شبکه مستقل که قرار نیست با هم در ارتباط باشند آدرسهای IP یکسانی در نظر گرفت).

هر آدرس 4IPv دارای دو بخش پیشوند زیر شبکه و ID میزبان به صورت زیر میباشد: IPv4 Address Subnet prefix host ID

Subnet prefix (پیشوند زیر شبکه) به عنوان شناسه شبکه' یا آدرس شبکه' شناخته میشود و تمام گرههای شبکه در یک زیر شبکه باید دارای prefix Subnet یکسانی بوده. و پیشوند زیر شبکه باید در کل شبکههای IP/TCP منحصر به فرد باشد با توجه به مطالب فوق میتوان ID host prefix Subnet Address 4IPv را به صورت زیر نیز تعریف نمود:

IPv4 Address Network ID Host ID

ID) Host ID میزبان) غالباً به عنوان آدرس میزبان<sup>٬</sup> شناخته میشود و برای شناسایی گرهها در زیر شبکه به کار میرود. ID میزبان نیز باید در یک زیر شبکه منحصر به فرد باشد.میتوان به جای ID Host از ID Node نیز استفاده نمود.

Address IP در مجموعه یک عدد 32 بیتی یا 4 بایتی است که به فرم z.y.x.w تنظیم میشود.به طوری که ممکن است از 4 بایت ممکن یک تا 3 بایت برای پیشوند زیر شبکه و یا یک تا 3 بایت برای ID میزبان در نظر گرفته شود.

**4ــ٤ــ6 ــ کالسهای آدرس در4IPv:** آدرسهای 4IPv دارای کالسهای مختلفی است که میزان بیت یا بایت اختصاص یافته به پیشوند زیر شبکه و ID Host را مشخص میکند. این کالسها همچنین تعداد شبکهها و تعداد میزبانها را نیز تعیین میکنند.به طور کلی پنج نوع کالس در 4IPv داریم که با نامهای کالس A، B، C، D و E شناخته میشود.کالس A ، B و C برای Unicast میباشد . کالس D برای Multicast رزرو شده و کالس E نیز برای کارهای آزمایشگاهی رزرو شده است.

**الف( کالس A:** برای شبکههایی که دارای میزبانهای خیلی زیاد هستند مورد استفاده قرار میگیرد، به طوری که 8 بیت اول برای پیشوند زیر شبکه و 24 بیت باقیمانده برای میزبان مورد استفاده قرار میگیرد قالب آدرس دهی در کالس A به صورت زیر است:

 $\mathcal{L}$  Network dent f er  $\mathcal{L}$  Network Address

 $\mathcal{L}$  Host Address

#### **Network.host.host.host**

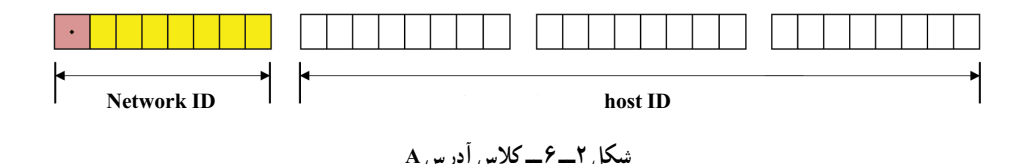

کالس A تا 16777214 میزبان را میتواند آدرسدهی کند و بجای هر host در قالب آدرس دهی میتوان از اعداد 1 تا 254 را استفاده نمود. توجه داشته باشید در واقع اعداد اختصاص بافته به هر host در قالب کلی ۲<sup>۸</sup> یعنی از ۰ تا ۲۵۵ میباشد ولی اعداد ۰ و ۲۵۵ در شرایط خاصی استفاده میشود.

کالس A تا 126 شبکه را پشتیبانی میکند یعنی به جای Network میتوان از اعداد 1 تا 126 را استفاده نمود. در کالس A اولین بیت سمت چپ همیشه باید صفر باشد با توجه به صفر بودن اولین بیت سمت چپ پس ما 7 بیت داریم که میتوانند 1 باشند بنابراین 1 27 یعنی 127 شبکه خواهیم داشت اما چون عدد 127 برای back Loop ذخیره شده است ما فقط میتوانیم تا عدد 126 را برای کالس A استفاده نماییم.

**ب( کالس B:** کالس B برای شبکههای متوسط تا بزرگ مورد استفاده قرار میگیرد به طوری که 16 بیت اول برای شبکه و 16 بیت باقیمانده برای میزبان مورد استفاده قرار میگیرد. قالب آدرسدهی در کالس B به صورت زیر است:

#### **Network. Network. host. host**

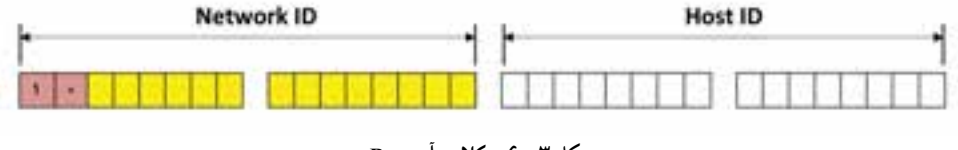

**شکل ٣ــ ٦ ــ کالس آدرس B**

در کالس B اولین بیت سمت چپ در ID Network همیشه 1 و دومین بیت همیشه 0 میباشد یعنی بایت اول در حالت حداکثری برابر 10111111 میباشد )یعنی عدد 191( پس نتیجه میگیریم که در کالس B اولین بایت یا همان w میتواند اعداد 128 تا 191 باشد

کالس B تا 16384 شبکه را پشتیبانی میکند همچنین میتوان در کالس B تا 65534 میزبان را آدرس دهی نمود. (65534 2 216 تمام صفر و تمام یک استفاده نمیشود.( **ج( کالس C:** کالس C برای آدرس دهی شبکههای کوچک استفاده میشود به طوری که 24 بیت )3 بایت( اول برای شبکه و 8 بیت )1بایت( باقیمانده برای میزبان مورد استفاده قرار میگیرد. قالب آدرس دهی در کالس C به صورت زیر است:

**Network.Network.Network.host** 

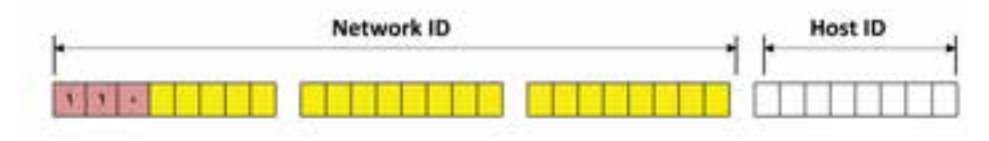

**شکل 4ــ ٦ ــ کالس آدرس C**

در کالس C اولین و دومین بیت سمت چپ در ID Network همیشه 1 و سومین بیت همیشه 0 میباشد یعنی بایت اول در حالت حداکثری برابر 11011111 میباشد )یعنی عدد 223( پس نتیجه میگیریم که در کالس C اولین بایت یا همان w میتواند اعداد 192 تا 223 باشد. کالس C تا 2097152 شبکه را پشتیبانی میکند همچنین در این کالس میتوان تا 254 میزبان را آدرس دهی نمود.

| نام كلاس      |             |       |       |         | $\boxed{\textbf{W}}$ آدرس $\textbf{s}$ ی مقدار $\boxed{\textbf{W}}$ آدرس $\textbf{s}$ ی شبکه $\boxed{\textbf{s}^2}$ از مقدار $\boxed{\textbf{s}^3}$ |
|---------------|-------------|-------|-------|---------|----------------------------------------------------------------------------------------------------|
| A             | $1 - 179$   | W     | x y z | ۱۲۶     | 16277714                                                                                                    |
| B             | $171 - 191$ | W X   | y z   | 18314   | 60044                                                                                                    |
| $\mathcal{C}$ | $197 - 117$ | w x y | z     | Y AVIOY | ۲۵۴                                                                                                    |

**جدول1ــ6 ــ خالصه کالسهای Unicast**

به شکل 5 ــ6 توجه کنید:

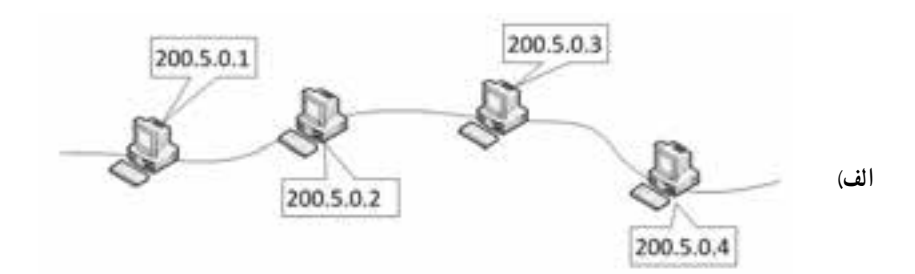

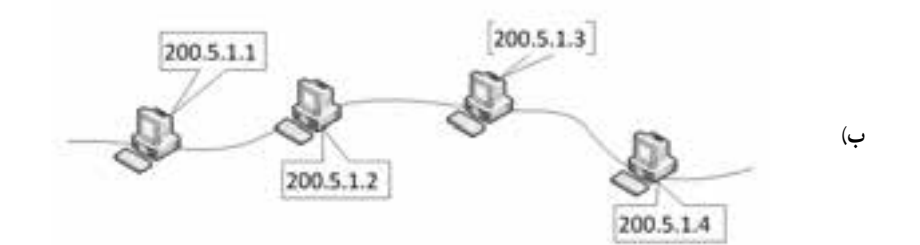

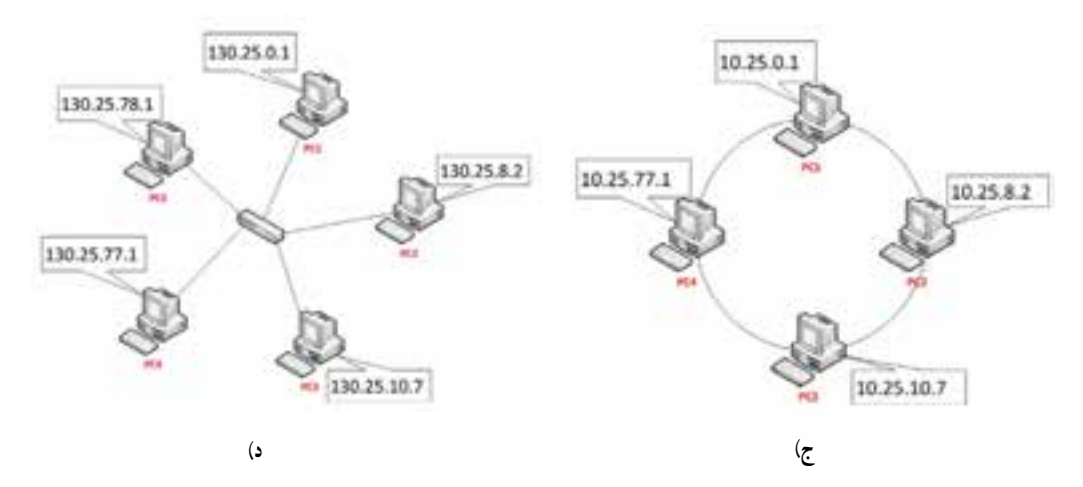

**شکل 5 ــ ٦** 

در شکل 5 ــ6 ــ الف w برابر 200 میباشد در نتیجه از کالس C در 4IPv استفاده شده است بنابراین میتوان نتیجه گرفت که 200.5.0 ID Network میباشد و ID Host هر گره 1،2،3 و 4 میباشد. در شکل Aــ۶ ـــ ب w برابر 200 می باشد در نتیجه از کلاس C در IPv4 استفاده شده است بنابراین میتوان نتیجه گرفت که 200.5.1 ID Network میباشد و ID Host هر گره 1،2،3 و 4 میباشد. در شکل 5 ــ6 ــ ج w برابر 10 میباشد در نتیجه از کالس A در 4IPv استفاده شده است بنابراین میتوان نتیجه گرفت که 10 Network ID میباشد و 25.0.1 IO (Pcı) و 25.8.2 (2PC (ID Host و 25.10.7 (3PC (ID Host و 25.77.1 (4PC (ID Host میباشد. در شکل ۵ــ۶ــ د w (برابر 130 میباشد در نتیجه از کلاس B در  $P$ v4 استفاده شده است بنابراین میتوان نتیجه گرفت که Network ID 130.25 میباشد و 0.1 Host ID (PCI) و 8.2 (Pcs) Host ID (Pcs) 10.7 (Bec) 10.7 (Bec) 4.2 (Fes) 10.7 (Fes) 16.2 (Fes) 16.1 (Fes) 16.1 16.1 16.1 16.1 16.1 16.1 16.1 16.1 16.1 16.1 16.1 16.1 16.1 16.1 16.1 1 می باشد.

**نکته ١ :** چنانچه تمام بیتهای مربوط به ID Host برابر 0 باشد در آن صورت به IP آدرس شماره شبکه یا Number Network که به اختصار به آن NN میگویند برای مثال در شکل6 ــ6 130.25 ID Network در نتیجه 130.25.0.0 NN خواهد بود. از شماره شبکه یا NN نمیتوان برای یک گره استفاده نمود.

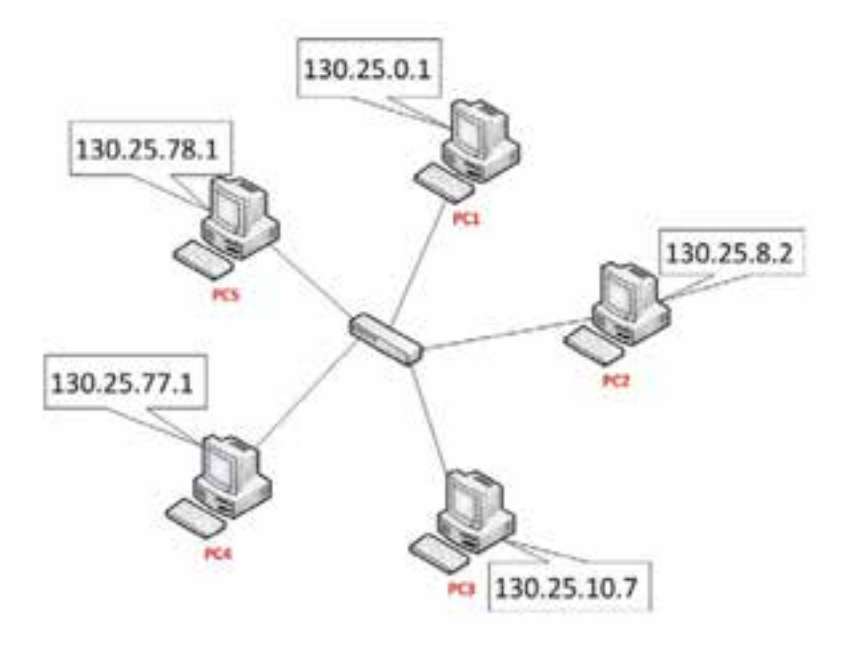

**شکل ٦ ــ ٦**

**نکته ٢ :** اگر اعداد مربوط به ID Host برابر 255 باشد عدد حاصله برای Broadcast Address نامیده میشود و برای ارسال به تمام سیستمهای موجود در همان شبکه مورد استفاده قرار میگیرد که اصطلاحاً به ان BA گفته میشود. با توجه به مثال قبل میتوان گفت که 130.25.255.255 BA میباشد.

اگر کاربری فرمان ارسال اطالعات را برای 130.25.10.7 صادر کند فقط یک Host یا ً Node که دارای آدرس مشخص شده میباشد اطالعات را دریافت )پردازش( خواهد کرد که اصطالحا Unicast گفته میشود ولی اگر فرمان ارسال اطالعات برای 130.25.255.255 صادر شود ، تمام گرههای متصل به شبکههای با آدرس شبکه 130.25 ID Network اطالعات را دریافت و پردازش خواهد نمود. که اصطلاحا Broadcast نامیده میشود.

**د) کلاس D** : همان طور که قبلاً اشاره شد کلاس D برای Multicast رزرو شده است. 4 بیت اول در کالس D به صورت 1110 میباشد یعنی بایت اول در حالت حداکثری برابر 11101111 میباشد )یعنی عدد 239 ( پس نتیجه میگیریم که در کالس D اولین بایت یا همان w میتواند اعداد 224 تا 239 باشد یعنی کالس D از رنج 224.0.0.0 تا 239.255.255.255 میباشد.

**هـ( کالس E :** برای کارهای آزمایشگاهی)تحقیقاتی( رزرو شده است 4 بیت اول در کالس E همیشه به صورت 1111 میباشد یعنی بایت اول در حالت حداقلی برابر 11110000 میباشد )یعنی عدد 240( و حداکثر مقدار برابر 11111111 میباشد)یعنی عدد 255( پس نتیجه میگیریم که در کالس E اولین بایت یا همان w میتواند اعداد 240 تا 255 باشد.

آدرسهای 4IPv در شبکه به وسیله رایانهها به صورت رشته ای از بیتها دیده میشود که به صورت 4 گروه 8 تایی میباشند از بیتها،به عنوان مثال: 130.1.16.1 به صورت زیر دیده میشود: 10000010 00000001 00010000 00000001

 4IPv از آدرس چندپخشی)Multicast )برای ارائه بستههای اطالعاتی از یک منبع به چند مقصد استفاده میکند .همچنین 4IPv آدرسهای Broadcast را برای ارائه بستههای اطالعاتی از یک منبع به همه رابطهای بر روی زیر شبکه به کار میبرد . **5ــ4ــ6ــ آدرسهای ویژه در 4IPv 1ــ آدرس 0.0.0.0 :** به آدرس 4IPv نامشخص معروف میباشد و فقط برای آدرس منبع ،

زمانی که گره با 4IPv پیکربندی نشده باشد و با استفاده از سرویس DHCP بخواهد 4IPv خود را به دست آورد مورد استفاده قرار میگیرد.

**٢ــ آدرس 127.0.0.1 :** به نام آدرس back Loop معروف میباشد و یک گره را برای ارسال بستهها به خودش فعال میکند.

**6 ــ4ــ6ــ ماسک زیر شبکه یا Mask Subnet:** ماسک زیر شبکه برای نشان دادن شناسه مربوط به شبکه و همچنین شناسه مربوط به میزبان میباشد.که بیتهای هر بخش آن یا همه صفر و یا همه 1 هستند )یعنی اعداد 0 و 255( به طوری که برای تعیین شناسه شبکه ، به ازای هر بخش آدرس شبکه ؛ عدد 255 قرار میگیرد و به ازای هر بخش میزبان عدد صفر جایگزین میشود و عدد 255 به مفهوم ثابت بودن آدرس IP در یک زیر شبکه میباشد و عدد 0 به مفهوم عدد متغیر 1 تا 254 میباشد. ضمنا با استفاده از ماسک زیر شبکه میتوان کلاس شبکه را تعیین نمود.به مثالهای زیر توجه کنید :

1ــ اگر آدرس 4IPv یک گره برابر عدد 192.168.1.1 باشد در آن صورت Mask Subnet آن به صورت 255.255.255.0 خواهد بود. و آدرس IP از نوع کالس C میباشد.

٢ــ اگر آدرس 4IPv یک گره برابر عدد 10.10.1.1 باشد در آن صورت Mask Subnet آن به صورت 255.0.0.0 خواهد بود. و آدرس IP از نوع کالس A میباشد.

ً مشاهده کردهاید که هنگام واردکردن IP بخشی نیز برای وارد کردن آدرس Default حتما Gateway داریم. این ادرس معمولاً دو کاربرد اصلی دارد :

ــ آدرس کامپیوتری که اینترنت را برای کالینت Share کرده است.

هنگامیکه یک کامپیوتر در شبکه به اینترنت وصل است و باید اینترنت را در اختیار بقیه قرار دهد چنین حالتی پیش میآید. البته همیشه به این سادگی و فقط با تنظیم Gateway کارها انجام نمیشود اما این یکی از سادهترین حالتهاست.

ــ آدرس پورت روتر در سمتی از سگمنت' که کلاینت در آن قرار دارد تا بدین وسیله به روتر وصل شود و در نتیجه با سگمنتهای دیگر ارتباط برقرار کند.

 نوع کالس مورد استفاده براى آدرسدهى شبکه خود بستگى به تعداد Hostهاى بهکار رفته در شبکه دارد. به مثال زىر دقت کنىد:

**مثال:** شبکهاى دارىم متشکل از Host160 که با توجه به توسعه آن ممکن است به Host230

<sup>1</sup>ــ Segment: به بخشی از شبکه که سیستمهای آن دارای یک ID Network هستند اشاره میکند و گاهی به بخشی از شبکه که بین تجهیزات شبکهای مثل دو روتر یا دو سوئیچ قرار دارد گفته میشود.

افزاىش پىدا کند از کدام کالس استفاده کنىم؟ هر ىک از کالسهاى C,B,A را مىتوان بهکار برد اما نظر به اینکه تعداد Host از °۲۳ عدد بیشتر نمى شود بهتر است از کلاسC استفاده کنیم و به عبارت دیگر آدرسها را هدر ندهىم. بنابراىن باىد ىک ID Net منحصر بهفرد در کالس C را که در شبکههاى دىگر استفاده نشده باشد انتخاب کرده و آن  را به شبکه خود اختصاص دهىم اما از کجا بدانىم که NetID آزاد و استفاده نشده کدام است؟ براى اىنکار خوشبختانه ىک متولى وجود دارد که مسؤولىت تخصىص فضاى آدرسها را به عهده داشته و براى انتخاب NetID به آن مراجعه مىکنند. اىن متولى همان IANA است (www.IANA.org) که البته براى منطقه اروپا کار را به www.ripe.net تفويض کرده است و چون در ایران معمولاً از ادرس هاى اروپايى استفاده مىشود لذا به ripe مراجعه كرده و فرم درخواست IP را تکمىل مىکنىم و پس از طى تشرىفات مربوطه ىک NetID منحصر بهفرد در اختىار ما قرار داده مىشود. فرض کنىم که در مثال ىاد شده، NetID اختصاص ىافته براى شرکت ما عدد 213.217.24 باشد. بهتر است بگوييم شماره شبکه ما (Network Number) برابر با 213.717.717.10 است. با در اختیار داشتن Network Number مذکور به راحتی می توانیم کلیهٔ Hostها را از ۱ تا حداکثر ۲۵۴ شمارهگذارى کنىم. به ترتىب زىر:

First Host  $Y_1Y_1Y_1Y_2Y_3$ . Second Host  $Y_1Y_1Y_1Y_2Y_3Y_4$ Third Host  $Y \ Y \ Y, Y \ Y, Y$ 

:

Last Host 117,71V, 77, 709

البته در مثال فوق 230 هاست داشتىم و بنابراىن آدرس آخرىن Host مىشود: ،213.217.24.230 اما با توجه به توان بالقوة کلاس C. براى هر NetID مىتوانيم تا حداکثر T۵۴Host را شمارهگذارى<br>. ٔ مثالها نىز چنىن کنىم و لذا آدرس آخرىن Host را 213.217.24.254 نوشتىم و از اىن پس در بقىه خواهىم کرد.

بدىهى است طبق قوانىن گفته شده اعداد 0 و 255 کاربرد خاص خود را داشته و نمىتوانند براى شمارهگذارى Host استفاده شوند:

Network Number 213, 217, 24, 0 Broadcast Address 213.217.24.255 بهطورکلى در حل اىنگونه مسائل باىد 4 مرحله را طى کنىم: **مرحله اول:** تعىىن کالس با توجه به حداکثر تعداد Host. **مرحله دوم:** اخذ شماره شبکه معتبر ىا به زبان فنى: )Number Network Valid )ىا .(Valid IP Address)

**مرحله سوم:** تعىىن آدرس اولىن Host الى آخرىن Host. **مرحله چهارم:** تعىىن Address Broadcast.

#### **مطا لعه آ ز ا د**

تا قبل از ویندوز ویستا ، فقط نسخه 4 آدرس IP در شبکه ها استفاده میشد )4IPv ) که تا حدود 4 میلیارد آدرس IP را پشتیبانی میکرد با توجه به افزایش تعداد شبکهها ، در ویندوز ویستا، ویندوز 7 و ویندوز 2008 سرورنسخه 6 برای IP ایجاد شد ) 6IPv).

6IPv به جای 32 بیت از 128بیت برای آدرس دهی IP استفاده میکند و در واقع از 8 بخش16بیتی تشکیل شده است. و مقداردهی آن به صورت هگزا دسیمال میباشد و با : از یکدیگر جدا می شوند.

FE80: BA98: 7654: 3210: FEDC: BA98: 7654: 3210

آدرس دهی در6IPv به دو قسمت تقسیم می شود به طوری که 64 بیت اول )8 بخش اول( برای آدرس دهی شبکه و 64بیت دوم )8 بخش دوم ( برای آدرس دهی میزبان استفاده می شود:

بخش آدرس دهی شبکه در واقع همان Prefix Subnet (پیشوند زیر شبکه) می باشد.

 6IPv ایمن تر از 4IPV می باشد.پروتکل 6IPv قادر به حمایت از 50 اکتیلیون )هر اکتیلیون معادل یک عدد به همراه 48 صفر است( آدرس IP است.

خودآزمایی و پژوهش

1ــ پروتکل چىست؟ انواع راىج آن را نام ببرىد. 2ــ سروىسهاى راىج در پروتکل IP/TCP را نام ببرىد. 3ــ تفاوت عمده و اساسى ترمىنال با ىک راىانه PC چىست؟ 4ــ کدام سروىس IP/TCP از ترمىنال استفاده مىکند؟ براى اتصال به سىستم مرکزى به چه چىزهاىى نىاز دارد؟ 5 ــ وظىفه time Windows چىست؟ 6ــ نام پروتکلى که ارسال اىمىل را انجام مىدهد چىست؟ 7ــ وظىفه Service Terminal را شرح دهىد. 8 ــ Host چىست؟ خصوصىت اصلى هر Host را نام ببرىد. 9ــ مراحل ثبت Domain را شرح دهىد. 10ــ کار SubDomain چىست؟ 11ــ پژوهش کنىد آدرس Back Loop چىست؟ 12ــ پژوهش کنىد که IP/TCP نسخه 6 چىست و چه تفاوتى با نسخه 4 دارد؟ 13ــ پژوهش کنىد که چند کاربر مىتوانند به طور همزمان از RDP استفاده کنند. 14ــ پژوهش کنىد که چه دستوراتى در محىط FTP راىج است؟ 15ــ پژوهش کنىد که Domainهاى org,.inf,.prof,.gov,.ac,.com,.net,.edu.در چه حوزههاىى مورد استفاده قرار مىگىرند. 16ــ پژوهش کنىد که تفاوت IP Valid و IP InValid در چىست؟